# **Standardized Document Names**

#### **SUMMARY**

Learn how to set up *Standardized Document Names. Standardized Document Names* help keep your company's docs organized, and help your admin and agents comply with your company's preferred *Document Names, Document Labels, and Permission Categories.* 

### IN THIS ARTICLE

Introduction Video I Who Can Do This? How To Navigate to the Document Names Area Add Standardized Document Names Single Document Name List of Document Names Edit Standardized Document Names Pre-set Document Labels for Document Names Pre-set Permission Categories for Document Names

#### **RELATED PIPELINE PRO WEBINAR RECORDINGS**

Standardized Document Names

# Introduction

*Standardized Document Names* allow you to add a predefined list of your company's regularly used documents and forms, and pre-set your preferred *Document Label* and *Permission Category* for each doc. Once you've setup *Standardized Document Names*, anyone that works on docs in your company's account can take advantage of the benefits, including:

- When naming docs, select from a predefined list of *Standardized Document Names* to easily apply your company's preferred *Document Name*, *Document Label* and *Document Permission Category*
- On transactions, quickly find documents related to your*Checklist Tasks*, and *Checklist Tasks* related to your docs. Learn how to Use Smart Checklists →

*Standardized Document Names* are not enforced. Users will be able to enter a different name in cases where a standard name is not applicable to a doc.

### Video 🛛

### () 1:25

## Who Can Do This?

Only master admins can set up Standardized Document Names. All Pipeline users with permission to "Assign Docs" can use Standardized Document Names for docs they upload, assign, edit, break apart or merge in Pipeline.

### **How To**

Navigate to the Document Names Area

To navigate to the Document Names area:

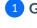

1 Go to Admin / Settings by clicking your name in the upper right corner, then [Admin / Settings].

2 From the Customize section of the left menu, click [Document Names.]

Add Standardized Document Names

#### **Single Document Name**

To add a single document name:

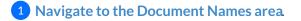

#### 2 Click [Add Doc Name].

| Search address, mis, agent, seller, buyer | C 🏠 Transactions Tas                                          | sks Unassigned Unreviewed Reports Reference                                                          | + Add Transaction | ? Help | Hollis |
|-------------------------------------------|---------------------------------------------------------------|----------------------------------------------------------------------------------------------------|-------------------|--------|--------|
| - People                                  | Standardized Do                                               |                                                                                                    |                   |        |        |
| Manage Locations                          |                                                               | rdized doc names your users will select from X<br>transaction. Optionally, if a doc name will always |                   |        |        |
| Manage Users                              | have a specific <u>Doc Label</u> or <u>Per</u><br>those here. | rmission Category associated with it, pre-assign                                                     |                   |        |        |
| - Customize                               | Learn more here →                                             |                                                                                                    |                   |        |        |
| Company Settings                          |                                                               |                                                                                                    |                   |        |        |
| Transaction Statuses                      | Add Doc Name                                                  |                                                                                                    |                   |        |        |
| Transaction Labels                        | + Bulk add doc names                                          |                                                                                                    |                   |        |        |
| Document Labels                           | Doc Name                                                      | Default Permission Category                                                                          |                   |        |        |
| Document Names                            | Agency Disclosure                                             | 0                                                                                                    |                   |        |        |
| Lead Sources                              | Commission Disbursement Auth                                  | norization                                                                                           |                   |        |        |

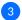

3 Enter your desired document name.

| Search address, mls, agent, seller, buyer                                                        | C & Transactions 1                                                | Fasks Unassigned Unreviewed Reports Referer                                                                                                    |   | + Add Transaction | ; noip (3 noii |
|--------------------------------------------------------------------------------------------------|-------------------------------------------------------------------|----------------------------------------------------------------------------------------------------|---|-------------------|----------------|
| - People<br>Manage Locations<br>Manage Users                                                     | Add a list of predefined stand<br>when adding a document to       | ocument Names<br>dardized doc names your users will select from<br>a transaction. Optionally, if a doc name will always<br><u>Permission Category</u> associated with it, pre-assign |   |                   |                |
| - Customize<br>Company Settings<br>Transaction Statuses<br>Transaction Labels<br>Document (abels | Learn more here → Dec Name Inspection Report + Bulk add doc names | Add Doc Name                                                                                                    |   |                   |                |
| Document Names                                                                                   | Doc Name                                                          | Default Permission Category                                                                                                    |   |                   |                |
| Lead Sources                                                                                     | Agency Disclosure                                                 |                                                                                                    | ۲ |                   |                |
|                                                                                                  | Commission Disbursement A                                         | uthorization                                                                                                    | ٢ |                   |                |

4 Click [Add Doc Name]. Your new Standardized Document Name will appear in the list.

| arch address, mls, agent, seller, buyer                                                                           | C 🟠 Transactions T                                                | asks Unassigned Unreviewed Reports Reference                                                                                                    |   | + Add Transaction ? He | Ip 🛞 Hollis |
|----------------------------------------------------------------------------------------------------|-------------------------------------------------------------------|----------------------------------------------------------------------------------------------------|---|------------------------|-------------|
| – People                                                                                                    |                                                                   | ocument Names                                                                                                    |   |                        |             |
| Manage Locations<br>Manage Users                                                                                  | when adding a document to                                         | dardized doc names your users will select from X<br>a transaction. Optionally, if a doc name will always<br>Permission Category associated with it, pre-assign |   |                        |             |
| <ul> <li>Customize</li> <li>Company Settings</li> <li>Transaction Statuses</li> <li>Transaction Labels</li> </ul> | Learn more here → Doc Name Inspection Report + Bulk add doc names | Add Doc Name                                                                                                    |   |                        |             |
| Document Labels                                                                                                   | + Buik aad aoc names                                              | Default Permission Category                                                                                                    |   |                        |             |
| Document Names<br>Lead Sources                                                                                    | Agency Disclosure                                                 | uthorization                                                                                                    | 0 |                        |             |

#### List of Document Names

To add a list of document names:

**1** Navigate to the Document Names area.

2 Click [+ Bulk add doc names].

| Search address, mis, agent, seller, buyer                      | Q                                | Unassigned Unreviewed Reports Reference                                                                                                    | + Add Transaction | ? Help 🛞 Hollis |
|----------------------------------------------------------------|----------------------------------|----------------------------------------------------------------------------------------------------|-------------------|-----------------|
| – People                                                       | Standardized Docu                |                                                                                                    |                   |                 |
| Manage Locations<br>Manage Users                               | when adding a document to a tran | ad doc names your users will select from X<br>Isaction. Optionally, if a doc name will always<br>sion <u>Category</u> associated with it, pre-assign |                   |                 |
| - Customize                                                    | Learn more here →                |                                                                                                    |                   |                 |
| Company Settings<br>Transaction Statuses<br>Transaction Labels | Add Doc Name Bulk add doc names  |                                                                                                    |                   |                 |
| Document Labels                                                | Doc Name                         | Default Permission Category                                                                                                    |                   |                 |
| Document Names                                                 | Agency Disclosure                | 0                                                                                                    |                   |                 |
| Lead Sources                                                   | Commission Disbursement Authoriz | ation 💿                                                                                                    |                   |                 |

3 Paste or type a list of up to 50 document names, one name per lineDocument Names already added to your list of Standardized Document Names will be automatically ignored.

| rch address, mis, agent, seller, buyer | Contractions Tasks Unassigned Unreviewed Reports Reference                                                                                                    |   | + Add Transaction | ; 1101 |
|----------------------------------------|----------------------------------------------------------------------------------------------------|---|-------------------|--------|
| – People                               | Standardized Document Names                                                                                                    |   |                   |        |
| Manage Locations                       | Add a list of predefined standardized doc names your users will select from<br>when adding a document to a transaction. Optionally, if a doc name will always |   |                   |        |
| Manage Users                           | have a specific <u>Doc Label</u> or <u>Permission Category</u> associated with it, pre-assign those here.                                                     |   |                   |        |
| - Customize                            | Learn more here →                                                                                                    |   |                   |        |
| Company Settings                       |                                                                                                    |   |                   |        |
| Transaction Statuses                   | Add Doc Name                                                                                                    |   |                   |        |
| Transaction Labels                     | Bulk Add Doc Names                                                                                                    |   |                   |        |
| Document Labels                        | Paste or type a list of up to 50 document names, one name                                                                                                    |   |                   |        |
| Document Names                         | per line, then click "Preview Doc Names". Duplicate doc<br>names will be ignored.                                                                             |   |                   |        |
| Lead Sources                           | Learn more here                                                                                                    |   |                   |        |
| – Templates                            | Buyer / Agent Agreement<br>Purchase Agreement                                                                                                    |   |                   |        |
| Business Holidays                      | Seller's Disclosure                                                                                                    |   |                   |        |
| Checklists                             | Closing Disclosure                                                                                                    |   |                   |        |
| Break Apart Docs                       | Title Insurance Policy<br>Property Deed                                                                                                    |   |                   |        |
| – Financials                           |                                                                                                    |   |                   |        |
| Agent Fees                             | Cancel Preview Doc Names                                                                                                    |   |                   |        |
| Client Fees                            | Doc Name Default Permission Category                                                                                                    |   |                   |        |
| Deductions                             | Agency Disclosure                                                                                                    | 0 |                   |        |
| Commission Basis                       | Commission Disbursement Authorization                                                                                                    | 0 |                   |        |

4 Click [Preview Doc Names], then review your list of document names.

| earch address, mis, agent, seller, buyer                                       | 🔍 🏠 Transactions Tasks Unassigned Unreviewed Reports Reference                                                                                                    | + Add Transaction ? Help |
|--------------------------------------------------------------------------------|----------------------------------------------------------------------------------------------------|--------------------------|
| - People<br>Manage Locations<br>Manage Users                                   | Standardized Document Names Add a list of predefined standardized doc names your users will select from when adding a document to a transaction. Optionally, if a doc name will atways have a specific <u>Doc tabel</u> or <u>Permission Category</u> associated with it, pre-assign those here. |                          |
| <ul> <li>Customize</li> </ul>                                                  | Learn more here                                                                                                    |                          |
| Company Settings<br>Transaction Statuses                                       | Add Doc Name                                                                                                    |                          |
| Transaction Labels<br>Document Labels<br><u>Document Names</u><br>Lead Sources | Buik Add Doc Names Poste or type o list of up to 50 document names, one name per line, han click 'Preview Doc Names'. Duplicate doc names will be ignored. Learn more bare ==                                                                                                    |                          |
| – Templates                                                                    | Buyer / Agent Agreement<br>Purchase Agreement                                                                                                    |                          |
| Business Holidays<br>Checklists<br>Break Apart Docs<br><b>— Financials</b>     | Total Alsa Agentination<br>Seler's Disclosure<br>Inspection Report<br>Closing Disclosure<br>Title Insurance Policy<br>Property Deed                                                                                                    |                          |
| Agent Fees                                                                     | Cancel Preview Doc Names                                                                                                    |                          |
| Client Fees                                                                    | Doc Name Default Permission Category                                                                                                    |                          |
| Deductions                                                                     | Agency Disclosure                                                                                                    |                          |
| Commission Basis                                                               | Commission Disbursement Authorization                                                                                                    |                          |

5 Once you've confirmed your document names are entered correctly, **click** [Add Doc Names]. Your new *Standardized Document Name* will appear in the list.

| rch address, mis, agent, seller, buyer   | C fransactions Tasks Unassigned Unreviewed Reports Reference                                                                                                    |   | + Add Transaction ? I | ielp 💮 |
|------------------------------------------|----------------------------------------------------------------------------------------------------|---|-----------------------|--------|
| – People                                 | Standardized Document Names                                                                                                    |   |                       |        |
| Manage Locations<br>Manage Users         | Add a list of predefined standardized doc names your users will select from<br>when adding a document to a transaction. Optionally, if a doc name will always<br>have a specific <u>Doc Label</u> or <u>Permission Category</u> associated with it, pre-assign<br>those here. |   |                       |        |
| – Customize                              | Learn more here →                                                                                                    |   |                       |        |
| Company Settings<br>Transaction Statuses | Add Doc Name                                                                                                    |   |                       |        |
| Transaction Labels<br>Document Labels    | Preview Doc Names<br>Click "Add Doc Names" to add the following 7 doc names.                                                                                                    |   |                       |        |
| Document Names                           | <ul> <li>Buyer / Agent Agreement</li> <li>Purchase Agreement</li> </ul>                                                                                                    |   |                       |        |
| – Templates                              | Seller's Disclosure     Inspection Report     Closing Disclosure                                                                                                    |   |                       |        |
| Business Holidays<br>Checklists          | Title Insurance Policy     Property Deed                                                                                                    |   |                       |        |
| Break Apart Docs                         | Go Back Add Doc Names                                                                                                    |   |                       |        |
| – Financials                             | Doc Name Default Permission Category                                                                                                    |   |                       |        |
| Agent Fees                               | Agency Disclosure                                                                                                    | ٢ |                       |        |
| Client Fees                              | Commission Disbursement Authorization                                                                                                    | 0 |                       |        |

### Edit Standardized Document Names

To edit an existing *Standardized Document Name*:

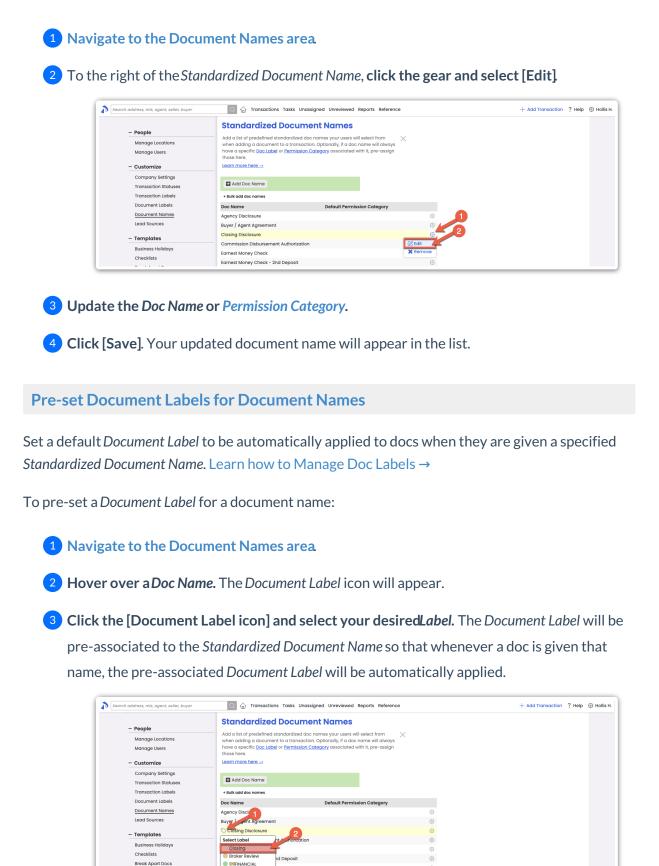

**Pre-set Document Permission Categories for Document Names** 

X No Label

– Financials

Set a default Document Permission Category to be automatically applied to docs when they are

fent- Fully Executed

given a specified *Standardized Document Name*. Learn more about Document Permission Categories →

To pre-set a Permission Category for a document name:

#### 1 Edit a Standardized Document Name.

2 In the Default Permission Category column, select the dropdown and choose your preferred *Permission Category*.

| ch address, mls, agent, seller, buyer    | C 🔐 🖓 Transactions Tasks Unas                                                                                                    | signed Unreviewed Reports Reference                                       |             | + Add Transaction ? Help |
|------------------------------------------|----------------------------------------------------------------------------------------------------|---------------------------------------------------------------------------|-------------|--------------------------|
| - People                                 | Standardized Docume                                                                                                    |                                                                           |             |                          |
| Manage Locations<br>Manage Users         | Add a list of predefined standardized doc names your users will select from<br>when adding a document to a transaction, opticationally, if a doc name will advags<br>have a specific <u>Doc Lobel or Permission Category</u> associated with it, pre-assign<br>those here. |                                                                           |             |                          |
| - Customize                              | Learn more here →                                                                                                    |                                                                           |             |                          |
| Company Settings<br>Transaction Statuses | Add Doc Name                                                                                                    |                                                                           |             |                          |
| Transaction Labels                       | + Bulk add doc names                                                                                                    |                                                                           |             |                          |
| Document Labels                          | Doc Name                                                                                                    | Default Permission Category                                               |             |                          |
| Document Names                           | Agency Disclosure                                                                                                    |                                                                           |             |                          |
| Lead Sources                             | Buyer / Agent Agreement                                                                                                    |                                                                           | ©           |                          |
| – Templates                              | Closing Disclosure                                                                                                    | No Default                                                                | save cancel |                          |
| •                                        | Commission Disbursement Authorization                                                                                                    | No Default 🗸                                                              | ۲           |                          |
| Business Holidays<br>Checklists          | Earnest Money Check                                                                                                    | Office<br>Visible to office staff                                         | 0           |                          |
|                                          | Earnest Money Check - 2nd Deposit                                                                                                    | Listing                                                                   | 0           |                          |
| Break Apart Docs                         | Home Inspection Report                                                                                                    | Visible to listing agents on the<br>transaction and office staff          | 2           |                          |
| – Financials                             | HUD-1 Settlement Statement- Fully Execut                                                                                                    |                                                                           | 0           |                          |
| Agent Fees                               | HUD-1 Settlement Statement- Preliminary                                                                                                    | Visible to listing and selling agents on the transaction and office staff | ©           |                          |
| Client Fees                              | Inspection Report                                                                                                    | Buyer                                                                     | ۲           |                          |
| Deductions                               | Lead Based Paint Disclosure                                                                                                    | Visible to selling agents on the<br>transaction and office staff          | ©           |                          |
| Commission Basis                         | Listing Agreement                                                                                                    | Public                                                                    | ۲           |                          |
|                                          | Listing Cancellation                                                                                                    | Visible to listing and selling agents on                                  | ۲           |                          |
| + Backups                                | MLS Data Sheet / Input Form                                                                                                    | the transaction and office staff Private                                  | ۲           |                          |
|                                          | Pre-Approval Letter                                                                                                    | Visible to you and office staff                                           | ٢           |                          |
| – Billing                                | Preliminary Title Report                                                                                                    |                                                                           | 0           |                          |

3 **Click [Save]**. The Document Permission Category will be pre-associated to the Standardized Document Name so that whenever a doc is given that name, the pre-associatedPermission Category will be automatically applied.

### **Pipeline Pro Webinar Recording - Standardized Document Names**

In this webinar, we'll go over all the ways*Standardized Document Names* impact how you and your team work and how they can be utilized simply or creatively to save time.

View more Pipeline Pro Webinars here →

### () 8:09